# **New Status Colors PRO for Jira Server & Datacenter**

## **General Information**

### On this page

General InformationNew Status Colors PRO for

 Audit Transitions and Time in status IssueView Panels (by Jira Users & Admins)
 Release Notes

Jira
Description
Install addon
General Configuration

Usage

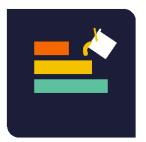

# New Status Colors PRO for Jira

by MrAddon® by TecnoFor

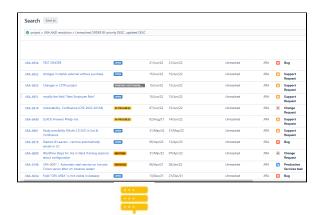

Server & Datacenter

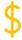

Paid

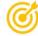

This addon give the possibility to add a color to issue status at Glance

# Description

With this Jira 9 Server/Datacenter add-on, your Jira users will live in a full-color world! ... more beautiful than the usual and bored "blue", "yellow", "green" in the statuses of the issues. The colorization is done in the Issue Search View screen, in the Issue Screen, in the Jira Dashboard gadgets, Jira Service Management queues and Customer Portal. With this plugin your Jira will looks like a pretty amazing software!. The list of colors that this plugin allows are the entire HTML common color name values. Take a Look inside the entire list of color names.

Now compatible with the plugin "Kanban Gantt (jgantt) for Jira"

Now compatible with the plugin "ALM Structure for Jira" Since version 4.2.21

Now compatible with "Atlassian Advanced Roadmaps/Plans" Since version 4.4.0

Since version 4.2.20 New Status Colors (FREE) plugin features are included in PRO version

#### Summary video (2 minutes):

# Install addon

Follow the classic way to install using the Find new apps, as shown below

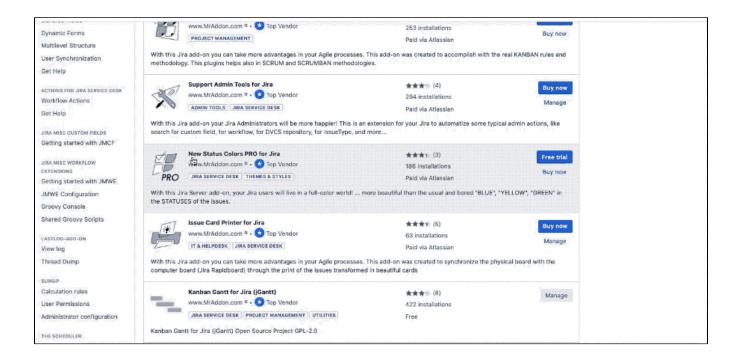

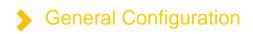

We can set new color for own states easily. Just put the right color code (we can discover the right color code from this page, where there is a great explanation of all colors) inside the *Description* field as show on following images: (put the colorname in lowercase and between parenthesis in the description)

example: (red), (orange) (springgreen), (black),...

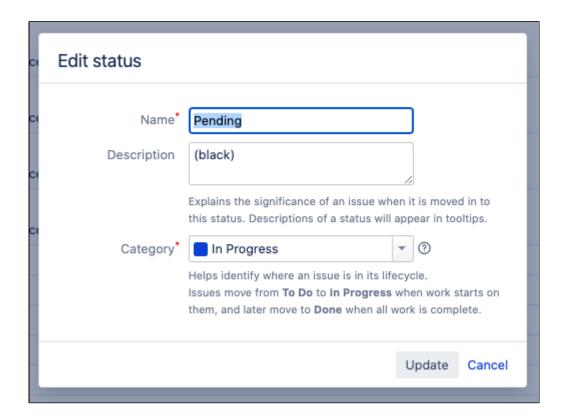

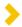

# How to colorize the Jira System Statuses like "Backlog", "In Progress", etc using the Translate option

Since Jira 8, Atlassian overrides the status description and replaces the color for the standard one in the system statuses. This is a problem? NO U We are lucky and there is a trick to change the color in Jira 8 also for those situations. It and it's easy!

Just use the Translate status button

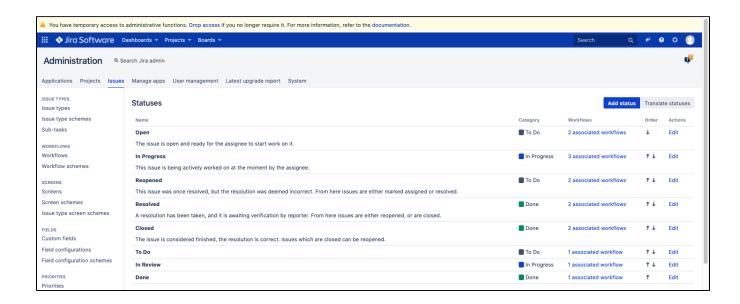

insert the color code in description

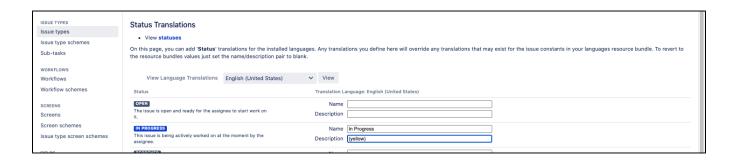

the result is ....

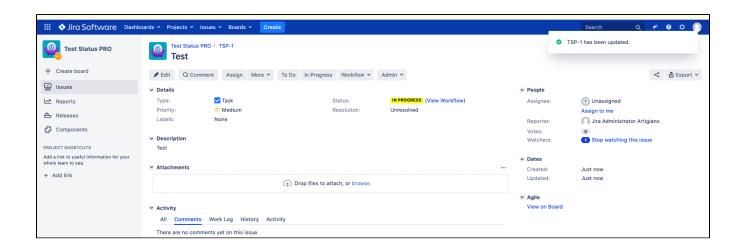

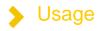

Just select Search for Issue menu and result will be visible in:

#### Issue Search View screen

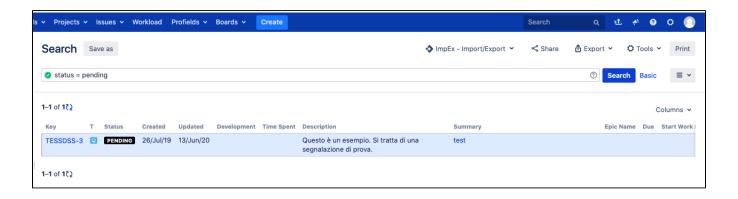

#### **Issue Screen**

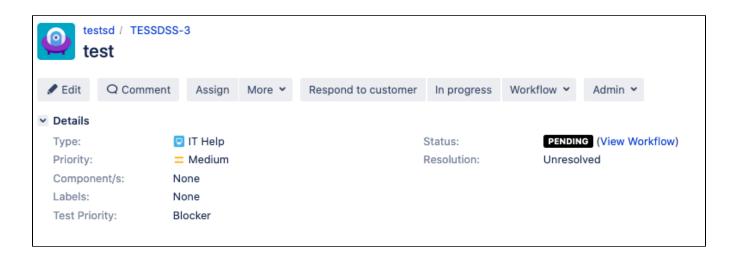

#### Jira Dashboard

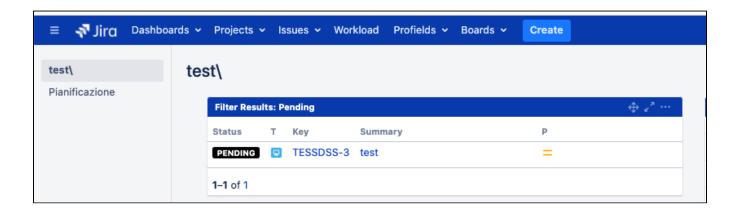

Addon is compatible with Kanban Gantt and the task bars will be shown by status-colors.

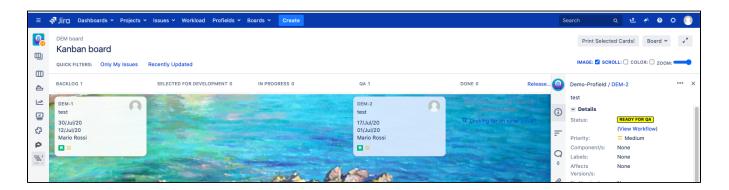

# >

#### Calendar view inside addon

Since version 4.1.1 a Calendar View inside Projects and a Calendar Dashboard Gadget is available, where we can get an overview of the situation at any time.

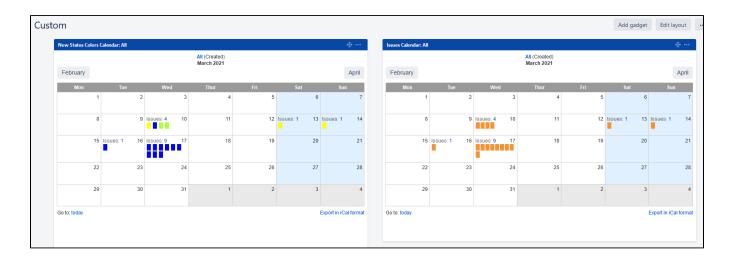

In order to be able to activate this view, the tasks in the project must have the **DueDate** value set. In this case we have the possibility to display a calendar with this information with colors based on the status color.

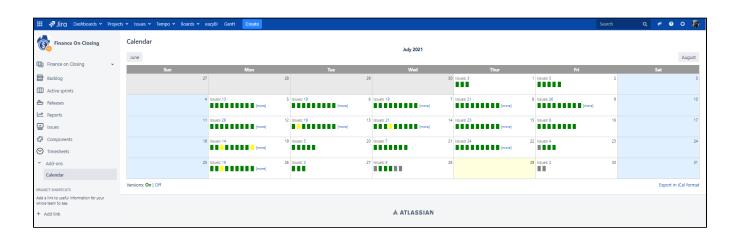

As shown in the following GIF, we can display the calendar by selecting, from the left-hand sidebar, the Add-ons item and from there the new Calendar item.

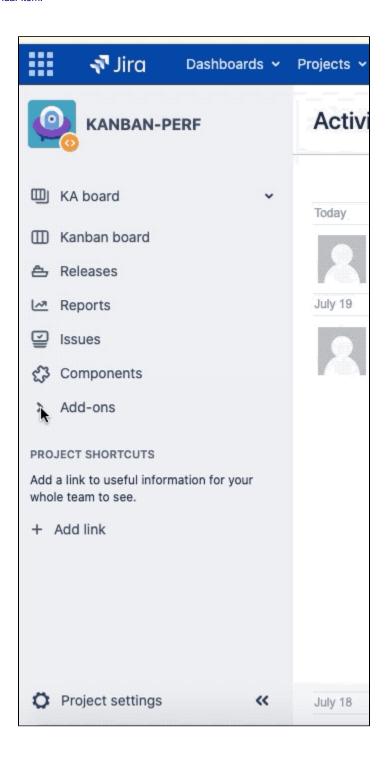

The calendar view can be switched on or off. Simply activate or deactivate it, as shown in the following GIF:

(disable the module "Issue Calendar Panel" inside the Status Colors add-on/license screen)

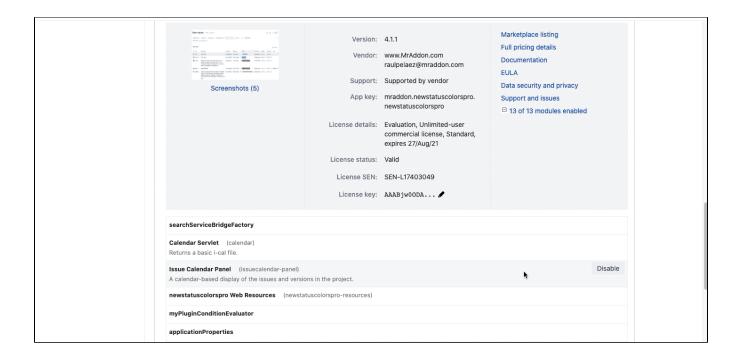

Just enable/disable the module : Issue Calendar Panel in Manage App Section.

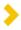

# How to colorize the Jira System Statuses like "Backlog", "In Progress", etc using the Translate option

Since Jira 8, Atlassian overrides the status description and replaces the color for the standard one in the system statuses. This is a problem? NO U We are lucky and there is a trick to change the color in Jira 8 also for those situations. It and it's easy!

Just use the **Translate** status button

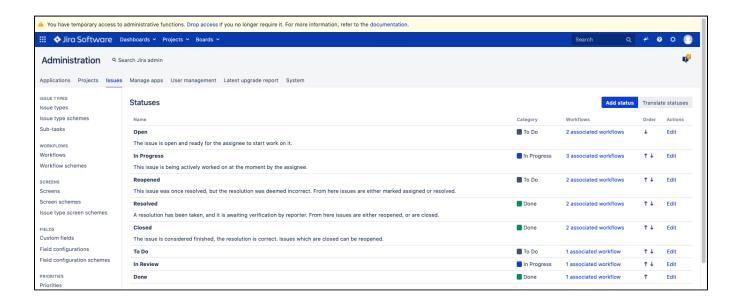

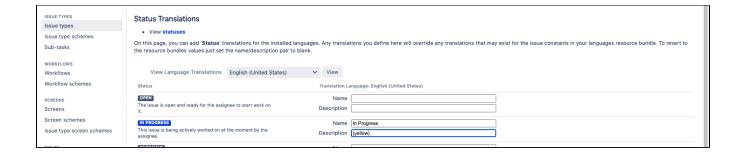

the result is ....

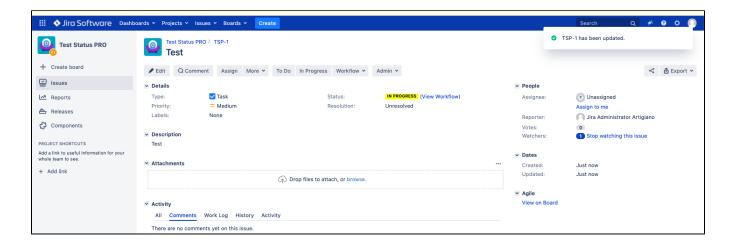

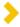

#### Migration path from Jira Server to Jira Cloud

If you use the migration tool of Atlassian, the migration of *New Status Colors PRO from Jira Server* to *Jira Cloud* is <u>automatic</u>. But the Jira admin must review and update the statuses descriptions in order to remove the "(Migrated...)" part.

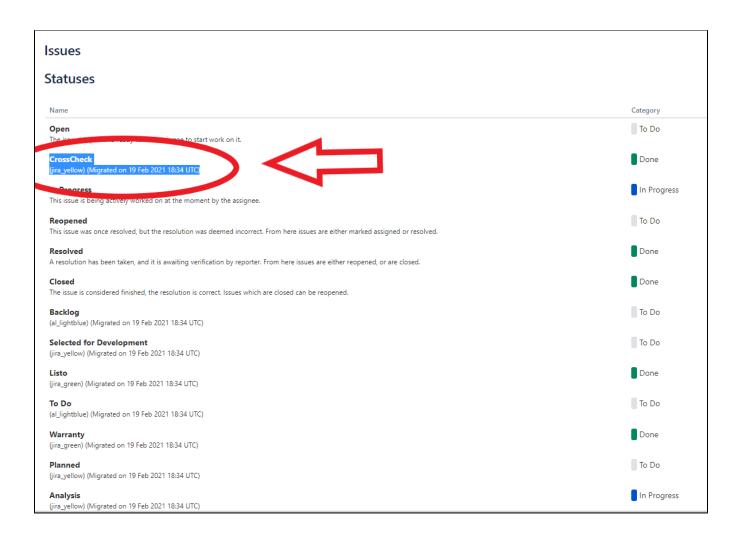

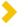

Jira 9 new Issue View workflow "button"

Experimental version compatible with Jira 9 is already released

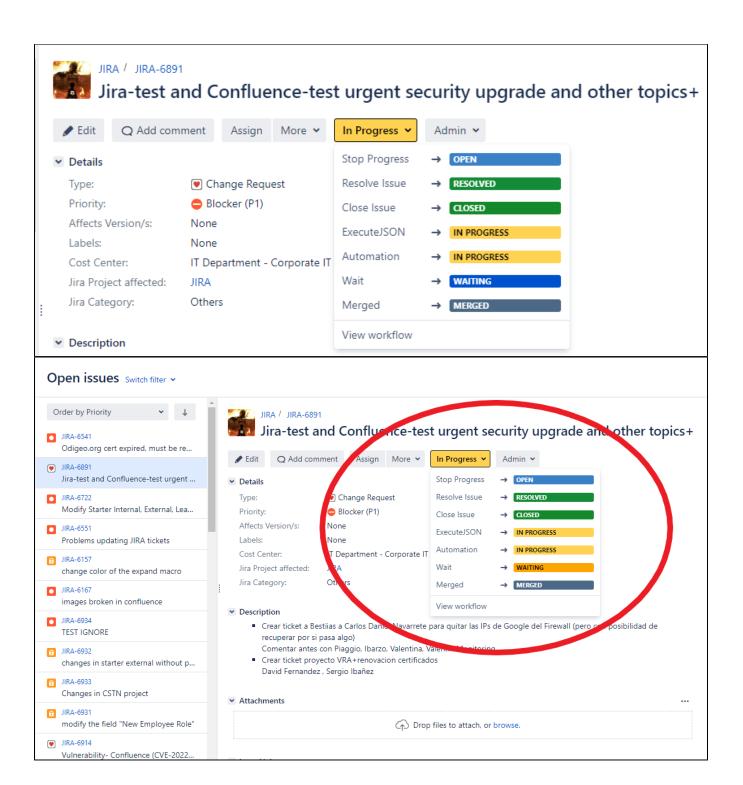

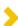

#### Jira 9 Service Management Queues & Customer Portal

The new experimental version of Jira 9 is compatible with the Jira Service Management Queues and the Customer Portal!

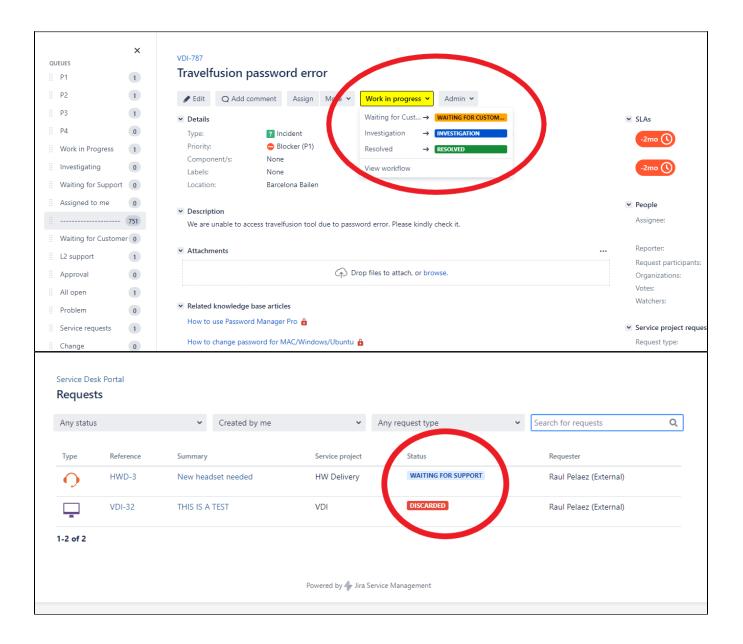

# Audit Transitions and Time in status IssueView Panels (by Jira Users & Admins)

With these new superpowers you will be able to see all the information you need within the Issues: A Transitions panel to track and audit ticket transitions, another panel with the most relevant Transitions and a last panel with the time spent grouped by status (Time in status). In addition, you will see the statuses in full color!

**Audit Transitions Panel** 

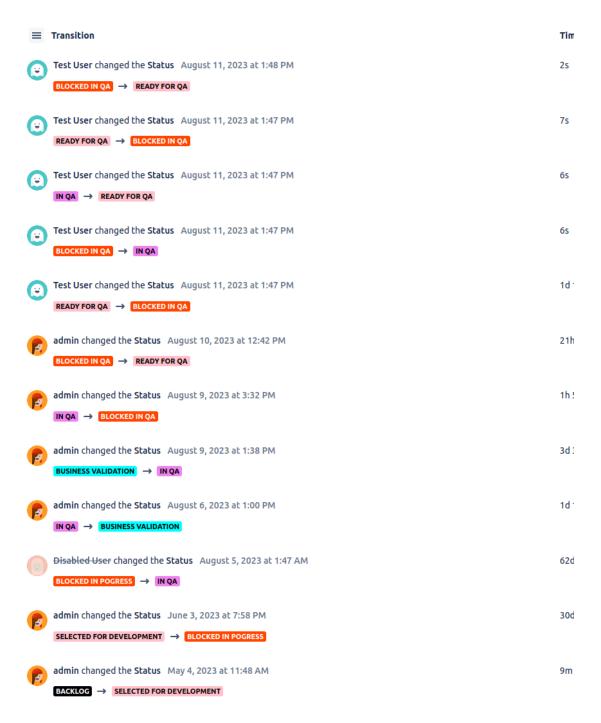

Powered by Status Colors PRO by Tecnofor

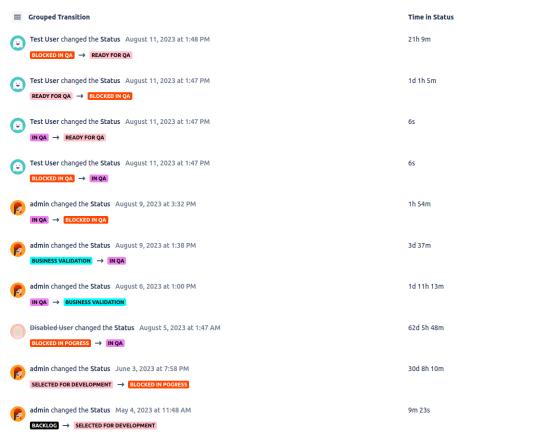

Powered by Status Colors PRO by Tecnofor

#### **Time in Status Panel**

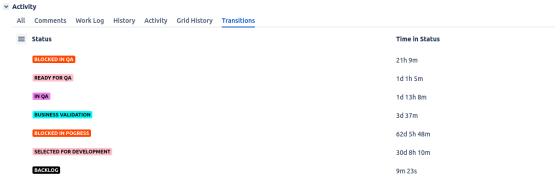

Powered by Status Colors PRO by Tecnofor

Use the "Menu" Icon (near the panel title) to change the panel view

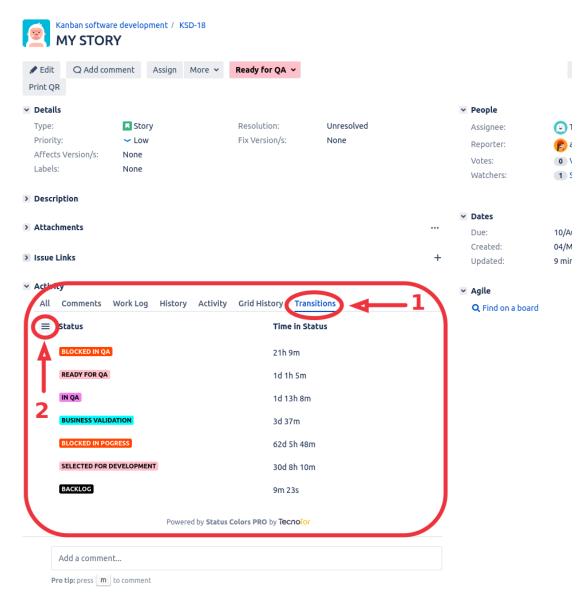

Auditing a ticket will now be a simple task

**Troubleshooting: (by Jira Users & Admins)** 

### **Release Notes**

- 18-03-2024 New compatibility with App Kanban Combined WIP
  - Linked Issues are now colorized in Kanban board card links
- 06-03-2024 Compatible with the new JSM queues and compatible with Jira 9.14 new libraries
- · 29-01-2024 Little fix in the borders of the statuses button in the issues
- 14-08-2023 New Features:
  - New Audit Transitions and Time in status IssueView Panels.
  - Removed the button from the user preferences section, now the colors cache refresh automatically.
- 22-06-2022 New version compatible with new Issue View of Jira 9

- 01-07-2022 New version compatible with Jira 9 Service Management Queues and Customer Portal
- 04-07-2022 All the features of New Status Colors (free) plugin are now included in New Status Colors PRO (autocolorization of WAITING/PENDING/ON HOLD statuses in "orange" and CANCEL/CANCELLED/DENY/DENIED/REJECTED statuses in "red") since version New Status Colors PRO version 4.2.20 (for Jira 9). Since now, NewStatusColors FREE plugin can be uninstalled.
- 05-07-2022 Now compatible with ALM Structure plugin views
- 16-12-2022 New features:
  - Workflow statuses are now in full-color spectrum
    - Board columns statuses are now in full-color spectrum
    - Improved cache of colors, now in localstorage instead of cookies
    - Improved compatibility with Structure App

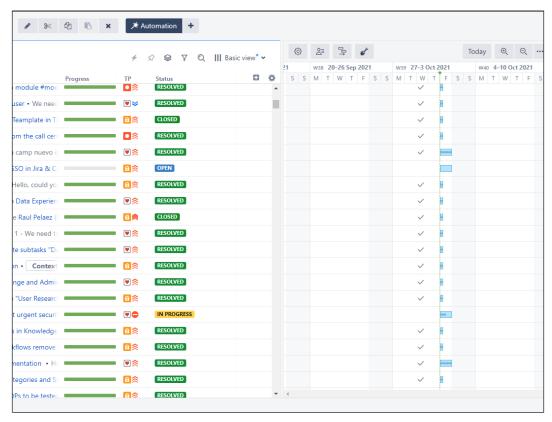

#### • 28-02-2023 New features:

Now compatible with "Atlassian Advanced Roadmaps/Plans" Since version 4.4.0

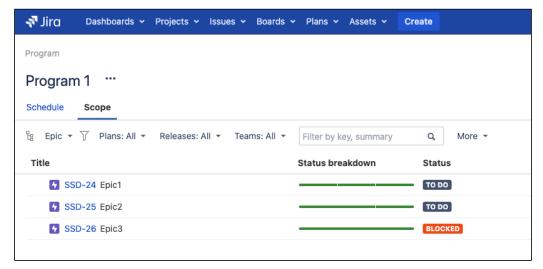

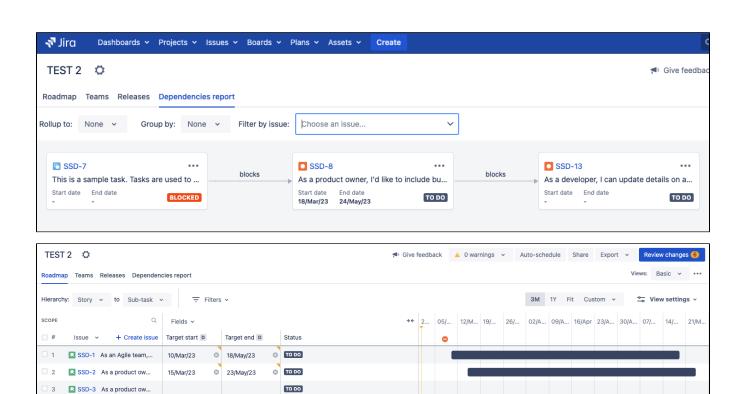

TO DO

TO DO

TO DO

Choose a date BLOCKED

18/Mar/23 ⊗ 24/May/23 ⊗ TO DO

4 SSD-4 As a team, I'd lik...

5 SSD-5 As a team, I'd lik...

☐ 6 → ■ SSD-6 As a scrum mast...
☐ 7 ■ SSD-8 As a product ow...

■ 8 SSD-9 As a developer, I'...